# Add comment action

**Add** a new **comment** to a single issue or multiple issues.

When entering the comment's text, basic and advanced parsing modes are available.

Visibility restrictions can be set for regular issue comments as well as for Jira Service Desk comments.

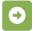

## Add comment configuration

Below you will find a detailed description of each parameter needed to configure the action.

#### Comment text\*

Enter a plain text comment in Basic mode or use expressions parser functions in Advanced parsing mode.

#### Comment author\*

Select the author for the comment. The user in the selected field will be the comment author. It is also possible to select a dedicated user.

### Comment visibility

Set the visibility of the comment.

### List of available options for comment visibility

- Everybody
- Restricted to Project Role
- Restricted to Group
- Jira Service Desk Public comment
- Jira Service Desk Internal comment

# **Additional options**

### Enable email notifications

Choose whether an email notification should be sent according to the applicable notification scheme or not.

### Ignore Add Comments permission

When selected the Add Comments project permission will be ignored.

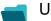

Use cases

Use case Automated Use case description Complexity

| Notify assignees when components are merged | Add<br>comment  | Add a <b>comment to an issue</b> as soon as one of the selected component has been <b>merged</b> .                                         | BEGINNER |
|---------------------------------------------|-----------------|----------------------------------------------------------------------------------------------------|----------|
| Remind users to close inactive issues       | Add<br>comment  | Periodically add a <b>comment</b> mentioning the assignee to all <b>unresolved i ssue</b> that haven't been updated for more than 30 days. | BEGINNER |
| Notify the project lead on priority changes | Add comment     | When the <b>priority</b> is changed to " <b>Blocker</b> ", a comment will be added with a user mention alerting the project lead.          | BEGINNER |
| Re-assign issues and leave a comment        | Add comment     | Assign all issues from a <b>user</b> on vacation <b>to another user</b> and add a <b>co mment</b> to inform the team.                      | BEGINNER |
|                                             | Assign<br>issue |                                                                                                    |          |

If you still have questions, feel free to refer to our support team.